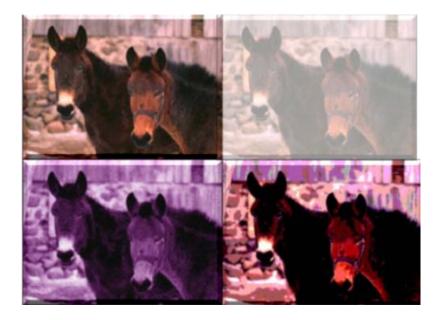

# Topic: MANIPULATING DIGITAL IMAGES

**Grade : 9-12** An integrated lesson plan covering 3 sessions of approximately 1.5 hours each.

#### Lesson-Planning Approach

Some learners perceive their "world" as a whole, where all things are interconnected and dependent upon each other. These "integrated" students face major challenges in coping with our dominant educational, social, and economic systems, which tend to present information in a linear fashion without the necessity of integration into meaningful context. Integrated students are at-risk of failing as they attempt to grasp information in ways that do not match their experience. Among large populations of atrisk students are many from Native American and similar cultures that do not regard their world as a sum of parts but as a blend of all that they experience.

This lesson plan does include some traditional, linear approaches to delivering information (checklists, rules, analysis, problem solving and organization). In addition to the traditional, linear delivery of information, this lesson plan also includes some of the following strategies, designed to appeal to at-risk students as they learn academic/life skills:

- Integration of technology
- Story telling/anecdotal information
- Non-competitive group and team work
- Performance-based assessment and rubrics
- Visual presentations and practice through technology and other means
- Project-based assignments that integrate family and community
- Activities appealing to multiple intelligences (Gardner)

#### Lesson Overview

This lesson is designed to teach students how to manipulate digital images. Students will work with pre-loaded images as well as images they take themselves with a digital camera. They will analyze and write about their work at the end of the lesson using complete sentences, correct grammar and spelling. They will create a page will four manipulated photos from the same original image.

#### Lesson Objectives

Project Objectives: When students complete this session, they will be to:

- Create a single visual page using one image in multiple ways
- Successfully use Adobe Photo Deluxe
- Use a digital camera to gather images
- Successfully manipulate digital images

**Integration of Other Functional/Academic Skills**: (Critical thinking is required throughout the lesson.) Students will be able to:

- Evaluate their work through writing
- Provide answers to specific questions
- Come up with individual answers/problem solving solutions to a given challenge set before them

State/National Standards (Complete as Appropriate)

- 1) Students know and apply elements of art, principles of design and sensory and expressive features of visual arts.
  - Students will be working with various elements and principles of design as they manipulate the image.
- 2) Students know and apply visual arts materials, tools, techniques and processes.
  - Students will be using the computer as a visual arts tool as well as learning new techniques to apply to images.
- 3) Students analyze and evaluate the characteristics, merits and meaning of works of art.
  - Using the criteria given at the beginning of the project, each student will write about and evaluate his/her finished piece of artwork.

#### Websites

Required: www.encarta.com

Support: www.encarta.com

#### **Pre-requisites**

- Read at sixth grade level or above
- Basic computer knowledge

**Required Materials** 

- 1 computer, with Internet connection and Photo Deluxe loaded for every two students.
- Digital camera available to be used in groups outside of classroom instruction time.

#### Handouts

- Photo Deluxe Activity Handout #1
- Digital Camera Images Activity Handout #2
- Self-evaluation Writing #3

#### Required Equipment/Technology

- 1 computer, with Internet connection and Adobe Photo Deluxe loaded for every two students.
- A data/video projector

# **THE LESSON**

Note: Students do not learn from what you do but from what you have them do.

#### Preparation

| Activity                                | Instructor Notes                                 |
|-----------------------------------------|--------------------------------------------------|
| <b>Discuss</b> image programs. Find out | Talk about several different image programs.     |
| what knowledge and /or experience       | Query students to see what prior experience they |

| students have with this program or | might have. Talk about first attempts at using the |
|------------------------------------|----------------------------------------------------|
| one that is similar.               | program, what seemed really fascinating yet easy.  |
|                                    | Then discuss more in depth uses of the program.    |

#### Presentation

| <b>Observe</b> how to use Adobe Photo Deluxe program. | Show students how to use the program using a<br>data/video projector. Go through each step, from<br>opening the program; showing the "Guided<br>Activities" steps. Show how to save the<br>completed image as a JPEG properly named. |
|-------------------------------------------------------|----------------------------------------------------------------------------------------------------|
|-------------------------------------------------------|----------------------------------------------------------------------------------------------------|

#### **Performance and Practice**

| Instructions for students                                                                                                    | Taaabar notaa                                                                                                    |
|----------------------------------------------------------------------------------------------------|----------------------------------------------------------------------------------------------------|
| Instructions for students<br>Students follow along as the<br>teacher goes through the program<br>step by step using the data/video<br>projector. Handout #1 will be<br>completed. Pay attention to what is<br>happening on the projector as well<br>as what is being asked on the<br>handout. Check off each step as it<br>is completed. | Teacher notes<br>Follow the steps in the handout so students can<br>follow along in a sequential manner. Make sure to<br>watch the class as you move along so students<br>are not left behind. Check for understanding<br>through direct questioning. If a student is<br>particularly slow, make use of a highly capable<br>student with prior experience as a helper. These<br>students should have already been identified in<br>the preparation activity.                                                                                                    |
| Complete the written self-<br>evaluation. Make sure to read and<br>comply with all the requirements.                                                                                                    | Go over the instructions verbally with the class.<br>Make sure to emphasize; answering the question<br>that is asked concisely; using complete<br>sentences; using correct spelling; using correct<br>grammar and writing answers that relate directly<br>to the work the student has completed.                                                                                                    |
| Complete the rubric for Adobe Photo Deluxe.                                                                                                    |                                                                                                    |
| Complete Handout #2. Listen<br>carefully to the instructions so you<br>are able to perform successfully<br>and complete the requirements. It is<br>important that you become an<br>independent worker and can rely on<br>your own knowledge and skills.                                                                                  | Discuss camera care. Show how the camera<br>should be held when in use. Talk about<br>appropriate places the camera could be stored for<br>safe keeping. Make students aware of the<br>financial responsibility of having the camera in<br>their care. Make sure still life compositions, still<br>life objects; lighting sources, etc. are ready<br>and/or available for student use ahead of time. All<br>photographs for this assignment will be taken in<br>the classroom. Move throughout the classroom to<br>make sure students are on track. Give<br>suggestions, comments, etc. but try to make<br>students figure out things for themselves before |

|                                                                                                    | giving individual help.                                                                                                    |
|----------------------------------------------------------------------------------------------------|----------------------------------------------------------------------------------------------------|
| <b>Fill out</b> the self-evaluation portion<br>of the SMARTEE sheet using all the<br>new terminology correctly. Write in<br>complete sentences using correct<br>spelling and grammar. Make sure to<br>answer the question. Read through<br>the questions and determine exactly<br>what each one is asking. Your<br>writing should directly relate to your<br>project. Turn in completed self-<br>evaluation. | Ask questions and clarify if necessary. Read<br>through the self-evaluations. Make sure all the<br>terms have been used correctly. Check for correct<br>use of grammar, punctuation, legibility, content<br>and complete sentences. If there are errors, make<br>notes for the student and return so it can be<br>corrected. Credit will be given when corrections<br>are made. Complete teacher evaluation. Give<br>written feedback on the positives first then make<br>suggestions for improvement. |
| <b>Complete</b> the project rubric. Look<br>at your completed project while<br>filling out the rubric. Add up the total<br>points and assign yourself a grade<br>based on the grading scale at the<br>bottom of the page. Turn in your<br>rubric.                                                                                                    | Clarify and answer questions if necessary. Go<br>over the student processed rubric. Make changes<br>if necessary. Add up points and assign final<br>grade.                                                                                                    |

#### Lesson Assessment Strategy (Formative – As the lesson progresses)

#### Preparation, Presentation and Overall Implementation (Instructor)

- 1) Are the instructions and expectations for the lesson clear from the beginning?
- **2)** Has the rubric been discussed so students know how they are going to be evaluated from the beginning?
- 3) Have I spent sufficient time modeling the skills I want the students to achieve?
- 4) Did I do any sort of pre-assessment to determine what prior knowledge students had before this lesson?
- **5)** Have I created a lesson and implemented it in such a way to appeal to most learning preferences?
- 6) How are students connecting to the lesson objectives? Do they see a way this can be incorporated into their own life needs?

#### Performance and Practice (Student)

- 1) Do all students have the skills to follow instructions? If not, what modifications do I have in place to address their needs?
- 2) Are all the students participating in the activities either by active observation or by voicing their thoughts?
- **3)** Have I identified each student's particular strength and have I created a learning environment that allows the strengths to help the individual as well as the group?

4) Am I getting the results I desire?

#### **Technology**

- 1) Is the technology working?
- 2) How are the students reacting to the technology and what modification should I make when teaching this lesson again?
- 3) Are the students able to transfer this knowledge over into other areas?

#### Handout

- Photo Deluxe Activity Handout #1
- Digital Camera Images Activity Handout #2
- Self-evaluation Writing #1
- Self-evaluation Writing #2

#### **Technology Checklist**

- 1 computer, with Internet connection and Adobe Photo Deluxe loaded for every two students.
- A data/video projector

#### Lesson Rubric

- RUBRIC FOR ADOBE PHOTO DELUXE LESSON HAND-OUT #1
- RUBRIC FOR DIGITAL CAMERA IMAGES MANIPULATION LESSON HAND OUT #2

# ACCESS TO ALL PARTS OF THE LESSON **MANIPULATING DIGITAL IMAGES**

All documents are attached to this lesson but may be quickly accessed by using the links below. LINKS DO NOT FUNCTION IN ACROBAT. SCROLL DOWN FOR DOCUMENTS.

- LP3SMARTEE
- LP3WORKSHEET
- LP3WORKSHEET2
- LP3RUBRIC
- LP3RUBRIC2

### **COLORADO VISUAL ARTS STATE STANDARDS**

- STUDENTS RECOGNIZE AND USE THE VISUAL ARTS AS A FORM OF COMMUNICATION.
- 2) STUDENTS KNOW & APPLY ELEMENTS OF ART, PRINCIPLES OF DESIGN & SENSORY & EXPRESSIVE FEATURES OF VISUAL ARTS.
- 5) STUDENTS KNOW & APPLY VISUAL ARTS MATERIALS, TOOLS, TECHNIQUES & PROCESSES.
- 4) STUDENTS RELATE THE VISUAL ARTS TO VARIOUS HISTORICAL AND CULTURAL TRADITIONS.
- 5) STUDENTS ANALYZE & EVALUATE THE CHARACTERISTICS, MERITS & MEANINGS OF WORKS OF ART.

#### SMARTEE SHEET - ASSIGNMENT: MANIPULATING DIGITAL IMAGES

ART SHELF NUMBER: \_\_\_\_BLOCK: \_\_\_\_\_ TEACHER: KIMBERLEY SHEEK

#### **BASIC PROJECT DESCRIPTION**

This lesson is designed to teach students how to manipulate digital images. Students will work with pre-loaded images as well as images they take themselves with a digital camera. They will analyze and write about their work at the end of the lesson using complete sentences, correct grammar and spelling. They will create a page will four manipulated photos from the same original image.

**5** STEPS - This instructs you step by step on the procedures to follow so you may successfully complete this project. **1)** Actively involve yourself in the classroom discussion about manipulating digital images. Share your prior knowledge, inexperience, etc. **2)** Complete handout #1, Adobe Photo Deluxe Activity Sheet. Follow each step from beginning to end. Check out your rubric on this lesson so you know ahead of time how you will be evaluated. It is important to pay attention so in the future you can use this program independently. **3)** Become an active participant in the classroom discussion about digital cameras. Share your past experiences. **4)** Complete the Manipulating Digital Images Activity Worksheet. Follow each step from beginning to end. Check out your rubric on this lesson so you will be evaluated original image and change its size to approximately 5"  $\times$  7". Print it out on one sheet of photo quality paper and turn it in as your final. **6)** Complete the written self-evaluation when you complete this activity.

**M** MEDIA - materials used: Adobe Photo Deluxe, digital camera, and computer photo quality paper.

A ART TERMS - Adobe Photo Deluxe, cut, paste, manipulate, crop, transform, save, lighting, composition, posterize, impressionist

**R** REQUIREMENTS: Check this often to make sure your project includes **ALL** of the requirements:

- 1) Complete the Adobe Photo Deluxe Activity Handout.
- 2) Complete the Manipulating Digital Images Activity Handout.
- 3) Complete the written self-evaluation for both of these handouts. It is at the back of the SMARTEE sheet.
- 4) Complete your final manipulated image and print out on photo quality paper.
- 5) Fill out the rubrics for both activity worksheets.
- 6) Turn in all required work by the deadline.

T TIME FRAME - Approximately three class blocks

**E** EVALUATION - Student evaluation and assessment of the project: the student must complete this section. It is expected that the self-evaluations will be done honestly. In this section you are to write directly about your work. You should talk about your strengths and weaknesses; things you could do better; things that are done exceptionally well, etc. You must use all of the new art terminology correctly in your self-evaluation. It must be legible, both in terms of readability as well as the intended meaning. Spelling is also important. All writing must be done using complete sentences.

This writing tells me about your work. You should use such techniques as compare and contrast, analyze and evaluate. What you think about the work you have done? <u>Defend</u> <u>your statements</u>. For example, just writing phrases such as, "I like it." is **not** good enough. Why do you like it? You must also give yourself a written grade. You should use the rubric provided to help you determine what grade applies.

TERMS: Adobe Photo Deluxe, cut, paste, manipulate, crop, transform, save, lighting, composition, posterize, impressionist

### **SELF-EVALUATION QUESTIONS FOR ACTIVITY #1**

1) What does it mean to manipulate an image?

2) How can you move an image from one location to another?

- 3) What were some of the ways you manipulated your images/image when you went into the "transform" section of the program?
- 4) What program did you use during this assignment? What did you particularly like about it?
- 5) Which of your images do you like the best? Why?

**E** EVALUATION - Teacher evaluation: Most comments will be noted on the rubric specifically designed for and attached to each project's individual SMARTEE sheet.

MANIPULATING DIGITALIMAGES -©KimberleySheek2001

# ADOBE PHOTODELUXE ACTIVITY SHEET

NAME\_

\_\_\_\_\_BLOCK\_\_\_\_SHELF#\_\_\_\_\_

Check each box as you complete the activity.

| Discuss the topic                                                  |
|--------------------------------------------------------------------|
| Open the program (Photo Deluxe)                                    |
| Open a file image (guided activities; select                       |
| "ponies.jpg")                                                      |
| Open "Guided Activities" – Go to " <u>Size</u>                     |
| <u>Orientation</u> "                                               |
| Crop the image                                                     |
| Change the image size                                              |
| Under "Guided Activities" – Go to " <i>Quality</i> "               |
| Apply "instant fix"                                                |
| Experiment with "Brightness/Contrast"                              |
| Experiment with "Color/balance"                                    |
| Save your modified image in this format, for                       |
| example: ksheekponiesmod                                           |
| Under " <b>Transform</b> " – experiment with:                      |
| Posterize                                                          |
| <ul> <li>Impressionist</li> </ul>                                  |
| Handcolor                                                          |
| ◆ Tint                                                             |
| Old Fashioned                                                      |
| Save at least three different examples you created using different |
| transformations. Save in this format:<br>Kabaalananiaalmara        |
| Ksheekponiesposterize ksheekponiesImpre                            |
| Complete your self-evaluation upon completion of                   |
| these activities.                                                  |

# DIGITAL CAMERA IMAGES ACTIVITY HANDOUT

| Name              | B | lock | Shelf # |  |
|-------------------|---|------|---------|--|
|                   |   |      |         |  |
|                   |   |      |         |  |
| Discuss the topic |   |      |         |  |

| Discuss the topic.                                                                                                    |  |
|----------------------------------------------------------------------------------------------------|--|
| Show how the digital camera works.                                                                                                    |  |
| Discuss camera care.                                                                                                    |  |
| Allow students to handle and look at the digital cameras.                                                                             |  |
| Each student will take 2-3 photos of arrangements set up in class with various lighting applied.                                      |  |
| Students work downloading the images into the computer from camera floppy disk.                                                       |  |
| Students name their own photos so images can be readily identified and save onto a floppy disk as a JPEG file.                        |  |
| Students open Adobe Photo Deluxe. Then open "On Your Own"                                                                             |  |
| "Selection" Get Photo – Choose from a photograph<br>taken by the student using the digital camera saved<br>on student's floppy disk - |  |
| Students experiment with;<br>Fill                                                                                                    |  |
| <ul> <li>Gradient</li> <li>Drop Shadow</li> <li>Feather</li> </ul>                                                                    |  |
| <ul> <li>Featuer</li> <li>Outline</li> <li>Special Effects</li> </ul>                                                                 |  |
|                                                                                                    |  |
| Save and name three different images as a JPEG;<br>Save in this way: first initial, last name, imagemanip,                            |  |

| number of image For example: ksheekimagemanip#1                            |  |
|----------------------------------------------------------------------------|--|
| Complete the written self-evaluation. Follow all directions to get credit. |  |

| Name:                                                                          |                                                |                                                                                                    | Block:                                                                                                    | Shelf Numbe                                                                                                    | er:                                                                                                    |                                                                 |  |
|--------------------------------------------------------------------------------|------------------------------------------------|----------------------------------------------------------------------------------------------------|----------------------------------------------------------------------------------------------------|----------------------------------------------------------------------------------------------------|----------------------------------------------------------------------------------------------------|-----------------------------------------------------------------|--|
| RUBRIC FOR ADOBE PHOTODELUXE LESSON HAND-OUT NUMBER 1                          |                                                |                                                                                                    |                                                                                                    |                                                                                                    |                                                                                                    |                                                                 |  |
| SCORE                                                                          | 0                                              | 1                                                                                                    | 2                                                                                                    | 3                                                                                                    | 4                                                                                                    |                                                                 |  |
| ADOBE<br>PHOTODELUXE<br>PROGRAM<br>SIZE<br>ORIENTATION<br>QUALITY<br>TRANSFORM | Can not operate<br>the program                 | Able to open<br>the program &<br>move within<br>but with poor<br>results                                                                                    | Can operate the<br>program with<br>fair results                                                                        | Can operate the<br>program and do<br>what is asked                                                                           | Uses the<br>program with<br>skill. Can do<br>more than is<br>asked with<br>confidence                                                                   | Score for the<br>Adobe Photo<br>Deluxe skills<br>multiplied x 4 |  |
| finding<br>IMAGES                                                              | Can not find<br>required<br>images             | Can find some<br>images with<br>help                                                                                                    | Can find most<br>images without<br>help                                                                                | Can find all<br>images that are<br>required                                                                                  | Can gather<br>images of all<br>types<br>independently                                                                                                   |                                                                 |  |
| SAVING FILES                                                                   | Can not save<br>files correctly                | Can save some<br>files, as<br>required, with<br>help, other<br>times looses<br>files                                                                        | Can save most<br>files, as<br>required,<br>without help                                                                | Can save all<br>files<br>consistently, as<br>required,<br>without help                                                       | Can save all<br>files<br>consistently, as<br>required, in any<br>format without<br>help                                                                 |                                                                 |  |
| SELF-<br>EVALUATION<br>WRITING                                                 | Did not<br>complete the<br>required<br>writing | Attempted the<br>writing portion but<br>failed to sufficiently<br>answer the<br>questions; use<br>correct spelling,<br>grammar; complete<br>sentences, etc. | Answered most<br>questions asked<br>but still had<br>problems with<br>spelling, complete<br>sentences,<br>grammar, etc | Answered all<br>questions asked;<br>able to apply<br>writing directly to<br>work done; few if<br>any grammatical<br>mistakes | Answered all<br>questions in a<br>direct and concise<br>fashion; evaluated<br>work thoroughly<br>and with depth of<br>thought; no<br>grammatical errors |                                                                 |  |
| SCORE                                                                          | BELOW 16<br>FAILING                            | 17-19 POOR                                                                                                    | 20-22 PARTIALLY<br>PROFICIENT                                                                                          | 23-25 PROFICIENT                                                                                                    | 26-28 ADVANCED                                                                                                    | TOTAL=                                                          |  |

| NAME:                                                                     |                                                                                                    |                                                                                                    | BLOCK:                                                                                   | SHELF NU                                                                                                    | MBER:                                                                                                    | ] |  |  |
|---------------------------------------------------------------------------|----------------------------------------------------------------------------------------------------|----------------------------------------------------------------------------------------------------|------------------------------------------------------------------------------------------|----------------------------------------------------------------------------------------------------|----------------------------------------------------------------------------------------------------|---|--|--|
| RUBRIC FOR DIGITAL CAMERA IMAGES MANIPULATION LESSON<br>HAND-OUT NUMBER 2 |                                                                                                    |                                                                                                    |                                                                                          |                                                                                                    |                                                                                                    |   |  |  |
| SCORE                                                                     | 0                                                                                                    | 1                                                                                                    | 2                                                                                        | 3                                                                                                    | 4                                                                                                    |   |  |  |
| CAMERA CARE                                                               | Lacks<br>care/knowledge<br>about camera<br>care; shows<br>disregard for<br>safe keeping of<br>equipment | Understands<br>camera needs<br>safe handling<br>but is<br>thoughtless<br>about care or<br>where camera<br>is left. | Most of the<br>time care is<br>sufficient to<br>ensure camera<br>safety                  | Camera care is<br>good; shows<br>proper handling<br>and concern<br>about safe<br>keeping of<br>camera.                       | Camera care is<br>always a<br>priority when<br>handling or<br>storing the<br>camera                                                                                                    |   |  |  |
| PHOTOS                                                                    | Did not take<br>required photos                                                                         | Took required<br>photos with<br>little or no<br>though about<br>the end results                                    | Photos were<br>taken with<br>some thought<br>about creating<br>an interesting<br>picture | Photos were<br>taken with<br>thought in<br>relation to<br>composition,<br>lighting,<br>contrast,<br>general interest,<br>etc | Photos were<br>taken with<br>great care to<br>get the highest<br>quality<br>photograph<br>possible.<br>Lighting,<br>composition,<br>objects, etc<br>were altered by<br>the<br>photographer to<br>ensure success |   |  |  |
| SAVING IMAGES                                                             | Did not save<br>the images as<br>required                                                               | Saved the<br>images as<br>required but<br>only with help<br>from others                                            | Saved the<br>images as<br>required with<br>little difficulty                             | Saved images<br>as required<br>without help<br>from others                                                                   | Saved images<br>as required<br>with no help<br>and figured out<br>how to save in                                                                                                    |   |  |  |

| MANIPULATION                | Unable to                                      | Could                                                                                                    | Able to                                                                                                    | Able to                                                                                                    | many different<br>formats for<br>future use<br>Able to                                                                                                  |        |
|-----------------------------|------------------------------------------------|----------------------------------------------------------------------------------------------------|----------------------------------------------------------------------------------------------------|----------------------------------------------------------------------------------------------------|----------------------------------------------------------------------------------------------------|--------|
| OF IMAGES                   | manipulate<br>images                           | manipulate<br>images but only<br>with lots of one<br>on one help                                                                                            | manipulate<br>images with<br>little extra help<br>in a<br>rudimentary<br>fashion                                       | manipulate<br>images<br>independently                                                                                        | manipulate<br>images in a<br>creative or<br>thought<br>provoking way<br>employing self-<br>generated ideas                                              |        |
| WRITING SELF-<br>EVALUATION | Did not<br>complete the<br>required<br>writing | Attempted the<br>writing portion but<br>failed to sufficiently<br>answer the<br>questions; use<br>correct spelling,<br>grammar; complete<br>sentences, etc. | Answered most<br>questions asked<br>but still had<br>problems with<br>spelling, complete<br>sentences,<br>grammar, etc | Answered all<br>questions asked;<br>able to apply<br>writing directly to<br>work done; few if<br>any grammatical<br>mistakes | Answered all<br>questions in a<br>direct and concise<br>fashion; evaluated<br>work thoroughly<br>and with depth of<br>thought; no<br>grammatical errors |        |
| SCORE                       | BELOW 11<br>FAILING                            | 12-13 POOR                                                                                                    | 14-15 PARTIALLY<br>PROFICIENT                                                                                          | 16-17 PROFICIENT                                                                                                    | 18-20 ADVANCED                                                                                                    | TOTAL= |